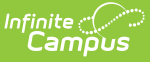

### **Special Education State Reporting (Massachusetts)**

Last Modified on 11/14/2024 1:34 pm CST

Special Ed State [Reporting](http://kb.infinitecampus.com/#special-ed-state-reporting-tool) Tool | Special Ed [Enrollments](http://kb.infinitecampus.com/#special-ed-enrollments-fields) Fields | Special Ed [Documents](http://kb.infinitecampus.com/#special-ed-documents-tool) Tool

Tool Search: State Reporting Tool

This article explains the various ways in which Special Education data can be recorded and managed within Infinite Campus.

## **Special Ed State Reporting Tool**

Districts should use the SPED State Reporting tool when not utilizing the Special Ed module in Campus. This tool contains all fields necessary for state reporting Special Ed data through SIF.

A new record should be created for every student's SPED record change. When there is a change, the existing SPED record should be end-dated with the last day the current settings apply, and a new record should be created with a start date when the new settings apply.

SIF reports the Special Ed data from the active record as of the state reporting date. A record with a start date after the state reporting date does not report. A record end-dated before the state reporting date reports unless it was end-dated before the current school year.

This tool consists of two sections: State Reporting and SPED Flags.

See the core SPED State [Reporting](http://kb.infinitecampus.com/help/sped-state-reporting) article for information on necessary tool rights and guidance on adding records.

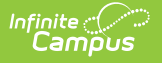

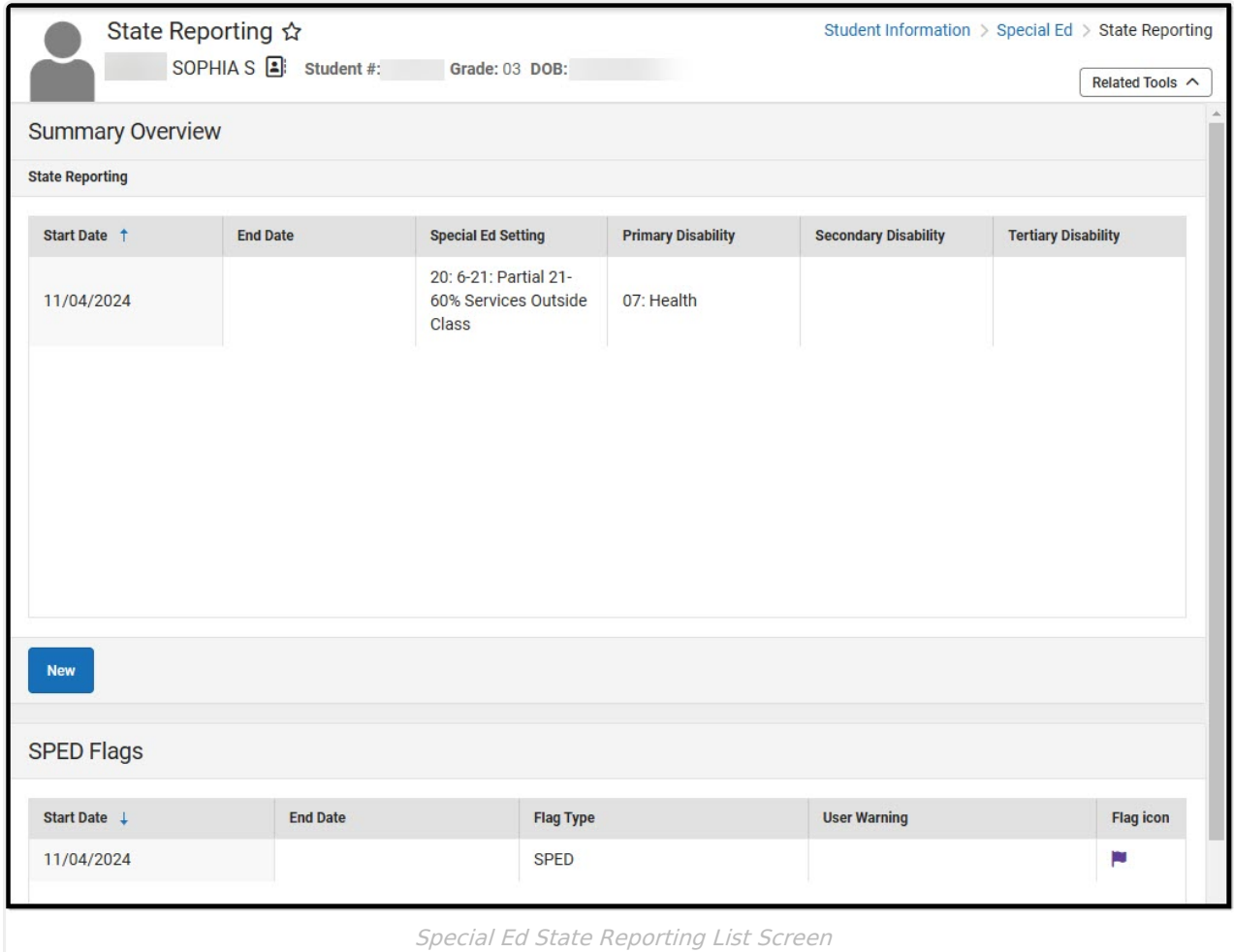

Select an existing record or click **New** to view the detail screen.

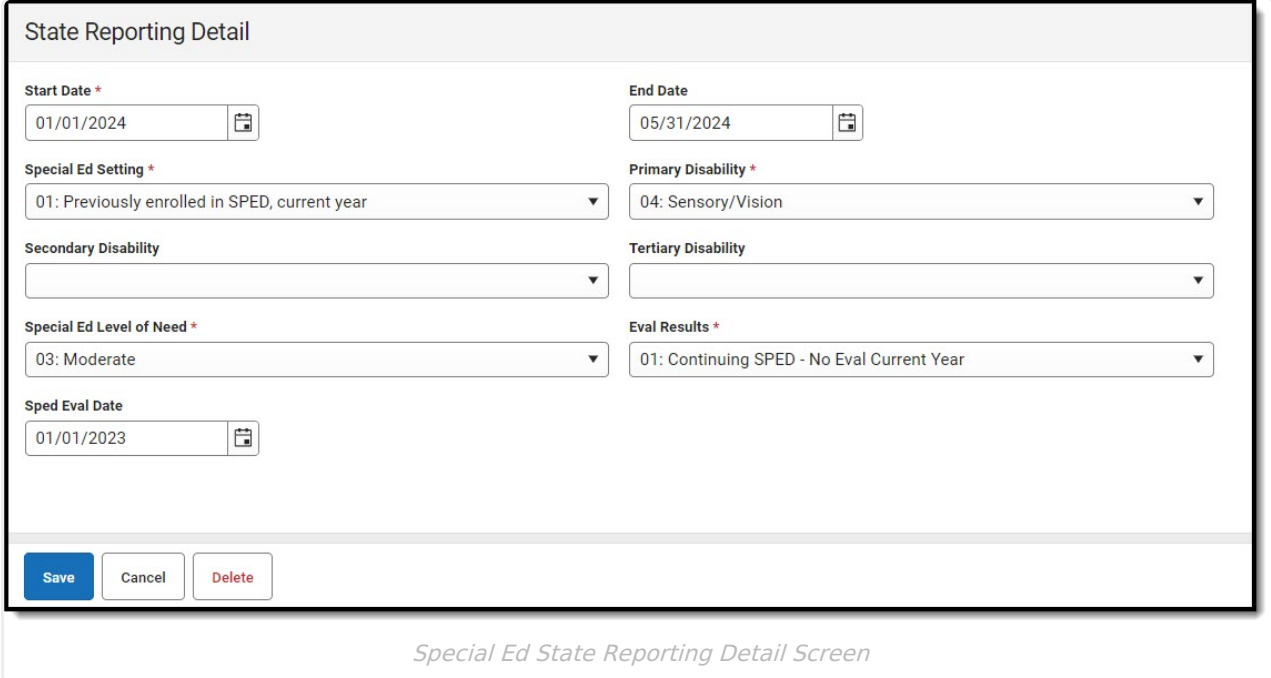

The table below describes each field:

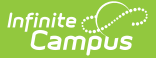

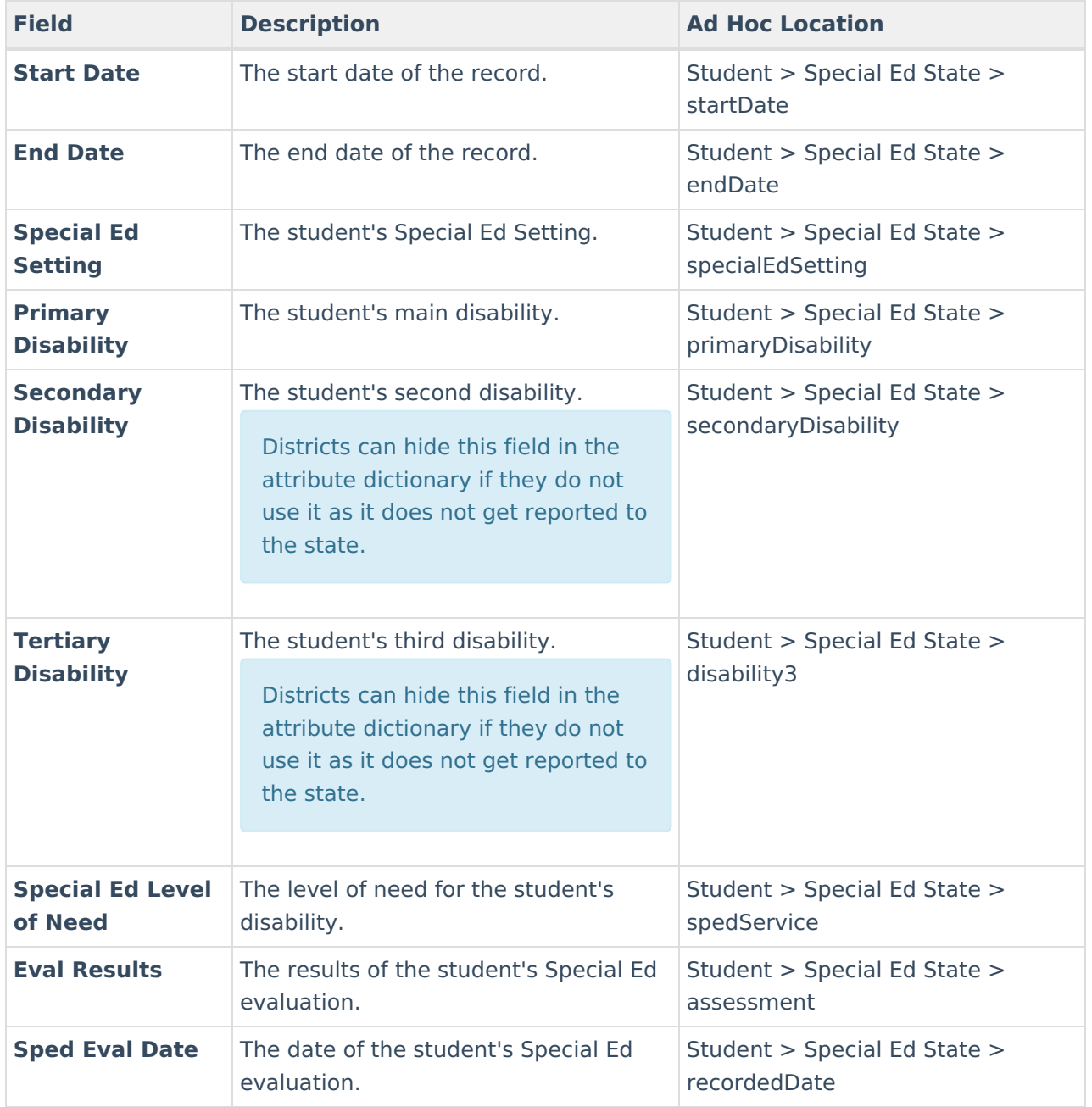

### **Special Ed Enrollments Fields**

#### Tool Search: Enrollments

Enrollment record Special Ed Fields are NOT used in SIF state reporting and should not be used. Districts should hide each of these attributes in the attribute dictionary. Note that Secondary Disability and Tertiary Disability do not have their own attributes. They will be hidden when the Primary Disability is hidden.

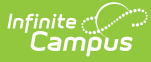

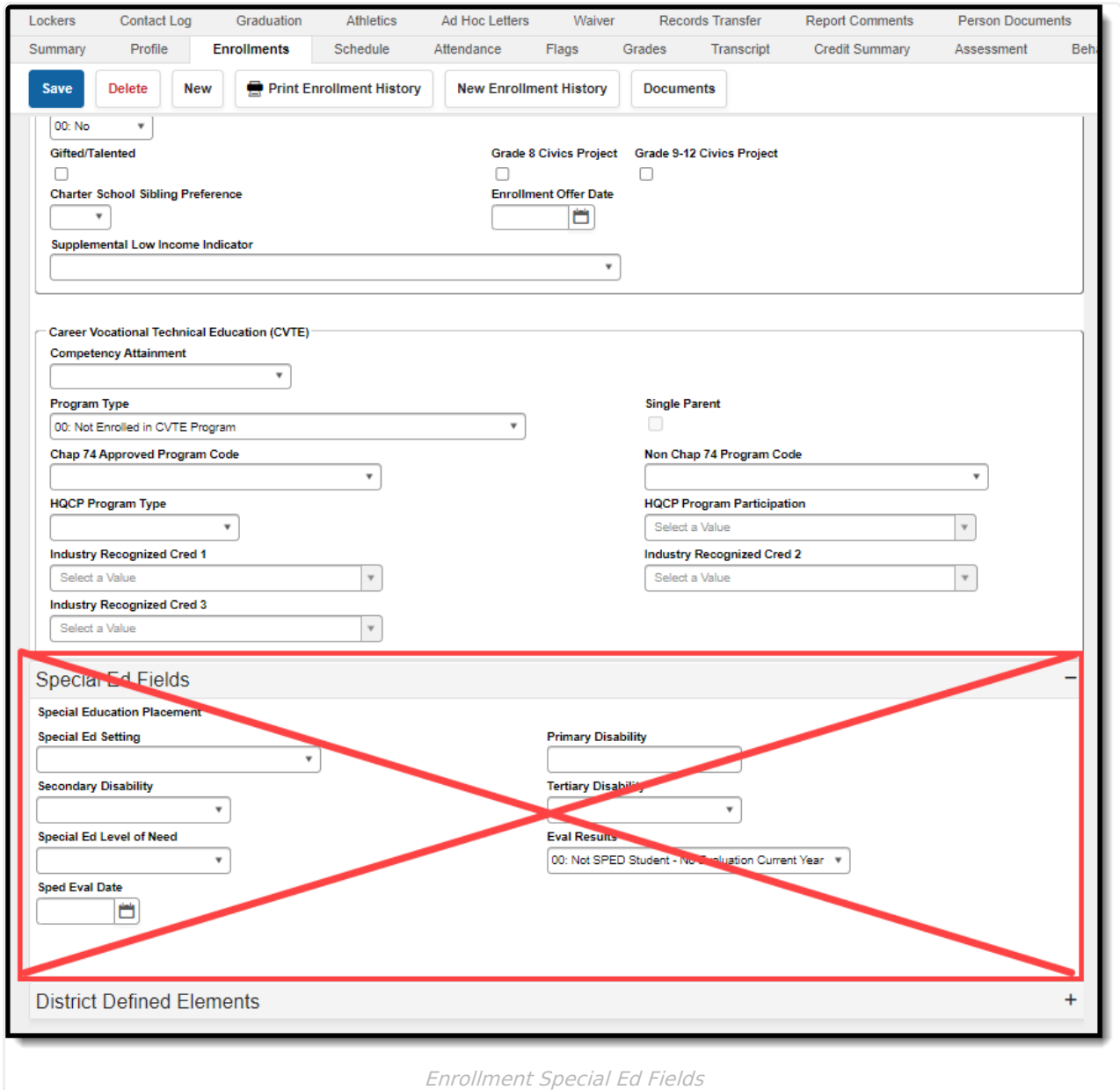

# **Special Ed Documents Tool**

#### Tool Search: Special Ed Documents

Districts using Infinite Campus to record and report their Special Ed data should manage their data using IEPs and Special Ed Enrollment fields.

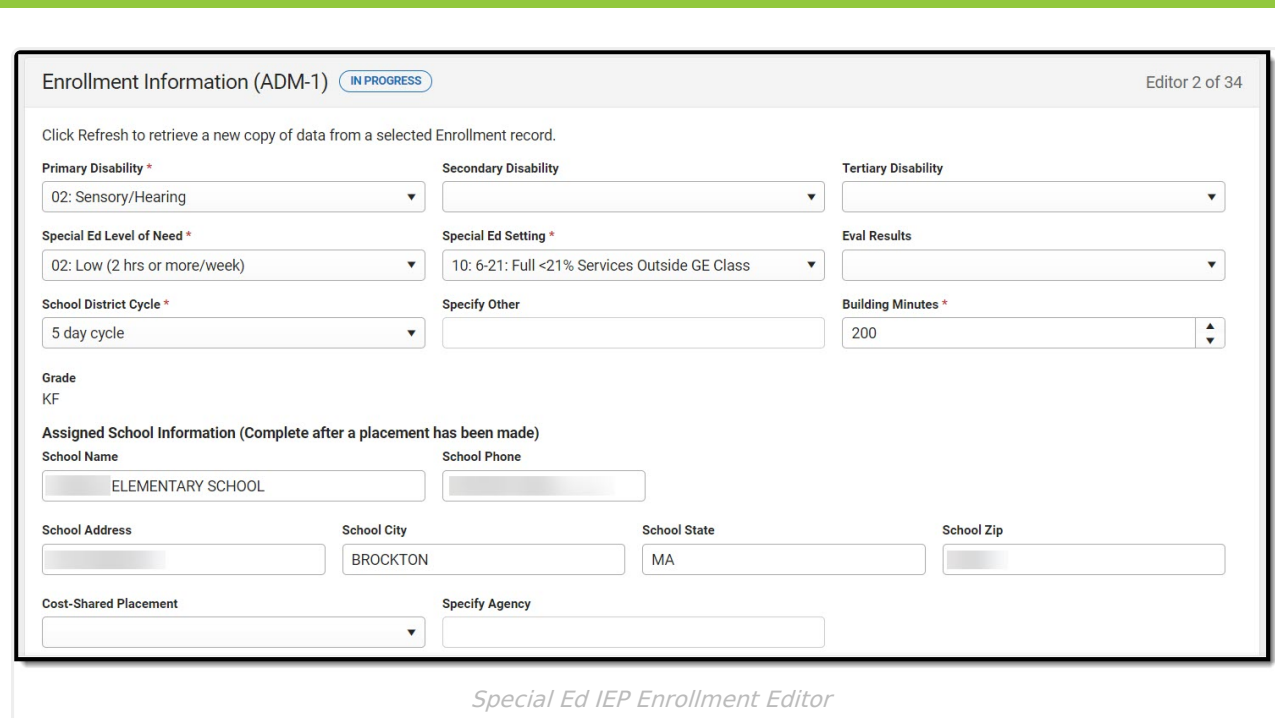

Within the IEP, ensure you have populated the following fields as these fields are reported to the State via SIF:

Note: Several fields in the IEP are populated via the corresponding values on the student's enrollment record (once the **Get Special Ed Status from Enrollment** button is clicked).

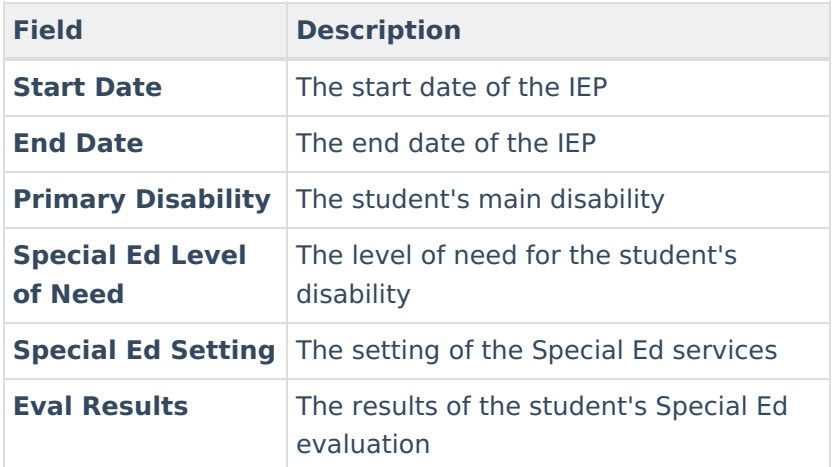

Infinite  $\varepsilon$  (  $\swarrow$ 

SIF reports the fields listed above from the IEP active as of the state reporting date. When an IEP has a start date after the state reporting date, it does not report. When an IEP is end-dated before the state reporting date, it reports unless it was end-dated before the current school year.

When there is more than one active IEP as of the state reporting date due to an amendment, the most recent amended IEP's data sends through SIF.

SIF State Reporting does not report data from the Special Ed Fields on an enrollment record but

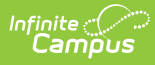

does report this data from the IEP. This is why it is important this data is first entered on a student's enrollment record and then inserted into the student's IEP.